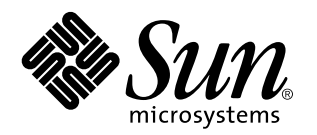

Supplemento sull'installazione di Solaris 7

Sun Microsystems, Inc. 901 San Antonio Road Palo Alto, CA 94303–4900 U.S.A.

> N. di parte: 806-XXXX–10 Agosto 1999

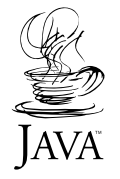

Copyright 1999 Sun Microsystems, Inc. 901 San Antonio Road, Palo Alto, California 94303-4900 U.S.A. All rights reserved.

Questo prodotto o documento è protetto da copyright ed è distribuito sotto licenze che ne limitano l'uso, la copia, la distribuzione e la<br>decompilazione. Nessuna parte di questo prodotto o documento può essere riprodotta, la previa autorizzazione scritta di Sun e dei suoi eventuali concessori di licenza. I font software di terze parti utilizzati in questo prodotto, incluse le tecnologie dei font, sono protetti da copyright e concessi in licenza dai fornitori di font Sun.

Alcune parti di questo prodotto possono essere derivate dai sistemi Berkeley BSD, distribuiti su licenza dalla University of California. UNIX è un marchio registrato negli Stati Uniti e in altri paesi ed è distribuito in licenza esclusivamente da X/Open Company, Ltd.

Sun, Sun Microsystems, il logo Sun, docs.sun.com, AnswerBook, AnswerBook2, Java, JDK, Power Management, Solaris 7 Maintenance Update, Solstice AdminSuite, NFS, Solstice AutoClient e Solaris sono marchi, marchi registrati o marchi di servizi di Sun Microsystems, Inc. negli Stati Uniti e in altri paesi. Tutti i marchi SPARC sono utilizzati su licenza e sono marchi o marchi registrati di SPARC International, Inc. negli Stati Uniti e in altri paesi. I prodotti con marchio SPARC sono basati su un'architettura sviluppata da Sun Microsystems, Inc.

OPEN LOOK e l'interfaccia utente grafica Sun™ sono state sviluppate da Sun Microsystems, Inc. per i suoi utenti e licenziatari. Sun<br>riconosce gli sforzi innovativi di Xerox nella ricerca e nello sviluppo del concetto di i

**RESTRICTED RIGHTS:** Use, duplication, or disclosure by the U.S. Government is subject to restrictions of FAR 52.227–14(g)(2)(6/87) and FAR 52.227–19(6/87), or DFAR 252.227–7015(b)(6/95) and DFAR 227.7202–3(a).

QUESTA DOCUMENTAZIONE VIENE FORNITA SENZA ALCUNA CONDIZIONE O GARANZIA IMPLICITA O ESPLICITA, INCLUSE EVENTUALI GARANZIE IMPLICITE DI COMMERCIABILITÀ, IDONEITÀ A UN DETERMINATO SCOPO O NON-VIOLAZIONE, FATTA ECCEZIONE PER LE RESPONSABILITÀ RICONOSCIUTE DALLA LEGGE.

Copyright 1999 Sun Microsystems, Inc. 901 San Antonio Road, Palo Alto, Californie 94303-4900 Etats-Unis. Tous droits réservés.

Ce produit ou document est protégé par un copyright et distribué avec des licences qui en restreignent l'utilisation, la copie, la distribution, et la décompilation. Aucune partie de ce produit ou document ne peut être reproduite sous aucune forme, par quelque<br>moyen que ce soit, sans l'autorisation préalable et écrite de Sun et de ses bailleurs de lic qui comprend la technologie relative aux polices de caractères, est protégé par un copyright et licencié par des fournisseurs de Sun.

Des parties de ce produit pourront être dérivées du système Berkeley BSD licenciés par l'Université de Californie. UNIX est une marque déposée aux Etats-Unis et dans d'autres pays et licenciée exclusivement par X/Open Company, Ltd.

Sun, Sun Microsystems, le logo Sun, docs.sun.com, AnswerBook, AnswerBook2, Java, JDK, Power Management, Solaris 7 Maintenance Update, Solstice AdminSuite, NFS, Solstice AutoClient, et Solaris sont des marques de fabrique ou des marques déposées, ou marques de service, de Sun Microsystems, Inc. aux Etats-Unis et dans d'autres pays. Toutes les marques SPARC sont utilisées sous licence et sont des marques de fabrique ou des marques déposées de SPARC International, Inc. aux Etats-Unis et dans d'autres pays. Les produits portant les marques SPARC sont basés sur une architecture développée par Sun Microsystems, Inc.

L'interface d'utilisation graphique OPEN LOOK et Sun™ a été développée par Sun Microsystems, Inc. pour ses utilisateurs et licenciés.<br>Sun reconnaît les efforts de pionniers de Xerox pour la recherche et le développement d cette licence couvrant également les licenciés de Sun qui mettent en place l'interface d'utilisation graphique OPEN LOOK et qui en outre se conforment aux licences écrites de Sun.

CETTE PUBLICATION EST FOURNIE "EN L'ETAT" ET AUCUNE GARANTIE, EXPRESSE OU IMPLICITE, N'EST ACCORDEE, Y COMPRIS DES GARANTIES CONCERNANT LA VALEUR MARCHANDE, L'APTITUDE DE LA PUBLICATION A REPONDRE A UNE UTILISATION PARTICULIERE, OU LE FAIT QU'ELLE NE SOIT PAS CONTREFAISANTE DE PRODUIT DE TIERS. CE DENI DE<br>GARANTIE NE S'APPLIQUERAIT PAS, DANS LA MESURE OU IL SERAIT TENU JURIDIQUEMENT NUL ET NON AVENU.

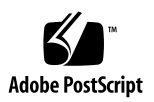

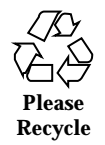

## Indice

**Prefazione v**

**1. Nuove funzioni 1**

#### **2. Installazione dell'ambiente operativo Solaris 7 8/99 5**

Consultazione della documentazione in linea 5

Configurazione DNS durante l'identificazione del sistema 6

Preconfigurazione con il file sysidcfg 6

Installazione dell'ambiente operativo Solaris 7 8/99 7

 $\blacktriangledown$  Utilizzare Solaris 7 come server di installazione 8

Identificazione della versione di Solaris 7 8/99 9

#### **3. Aggiornamento all'ambiente operativo Solaris 7 8/99 11**

Aggiornamento dall'ambiente operativo Solaris 2.5.1 o Solaris 2.6 12

Aggiornamento dagli ambienti operativi Solaris 7 3/99 o 5/99: nessuna patch installata 12

Aggiornamento dagli ambienti operativi Solaris 7 3/99 o 5/99: patch installate 13

Analisi delle patch 13

#### **4. Aggiunta di patch 17**

Patch di AdminSuite necessaria per l'installazione o l'aggiornamento 17

Aggiornamento dei client dopo l'aggiornamento del server 18

#### **5. Amministrazione e rimozione del software 19**

Indice **iii**

Uso del Registro dei prodotti di Solaris 19

Cos'è il Registro dei prodotti? 20

Visualizzazione del software registrato, rimozione e avvio di un programma di installazione 22

- $\blacktriangledown$  Visualizzare il software registrato 23
- $\blacktriangledown$  Rimuovere il software 23
- $\blacktriangledown$  Avviare un programma di installazione dal Registro 23

### Prefazione

Il *Supplemento sull'installazione di Solaris 7* spiega come installare o aggiornare la release Solaris<sup>™</sup> 7 8/99 e come usare le nuove funzioni di installazione degli ambienti operativi Solaris<sup>™</sup> 7 8/99, 5/99 e 3/99.

### Manuali correlati

Questo supplemento descrive le funzionalità nuove o modificate delle release di aggiornamento di Solaris. Le informazioni qui contenute sostituiscono o integrano quelle della documentazione precedente di Solaris 7.

Durante l'installazione di Solaris potrà essere utile consultare i seguenti manuali:

- *Iniziate da qui di Solaris 7* (scheda stampata)
- Libreria di installazione di Solaris 7 (edizione per piattaforma SPARC<sup>™</sup>) (in versione stampata e sul CD Documentation di Solaris 7)
- *Libreria di installazione di Solaris 7 (edizione per piattaforma Intel)* (in versione stampata e sul CD Documentation di Solaris 7)
- *Solaris Advanced Installation Guide* (on the Solaris 7 Documentation CD)
- *Note sulla versione Solaris 7 8/99 (per piattaforme SPARC o Intel)* (documento stampato)
- Note sulla versione Solaris 7 (SUNWrdm) sul CD di Solaris

La documentazione di Solaris è disponibile sul CD Solaris 7 Documentation fornito insieme a Solaris 8/99.

Con alcune configurazioni hardware, per installare l'ambiente operativo Solaris potranno essere necessarie specifiche istruzioni aggiuntive. Se il sistema utilizzato richiede l'esecuzione di operazioni specifiche sull'hardware, le informazioni

Prefazione **v**

necessarie si troveranno nella documentazione di installazione fornita dal produttore del sistema.

## Come ordinare la documentazione Sun

Il Sun Software Shop contiene una selezione dei manuali di Sun Microsystems, Inc. È possibile acquistare sia i singoli manuali stampati che i CD con la documentazione AnswerBook2TM .

Per l'elenco dei documenti disponibili e informazioni sulle modalità di ordinazione, accedere al sito Web di Sun Software Shop http://www.sun.com/software/shop/.

### Accesso alla documentazione Sun in linea

Il sito Web docs.sun.com<sup>SM</sup> permette di accedere alla documentazione tecnica di Sun in linea. È possibile consultare l'intero archivio docs.sun.com oppure ricercare un titolo o un argomento specifico. L'URL è http://docs.sun.com.

# Convenzioni tipografiche

**TABELLA P–1** Convenzioni tipografiche

| Tipo di carattere | <b>Uso</b>                                                                              | <b>Esempio</b>                                                                                                    |
|-------------------|-----------------------------------------------------------------------------------------|----------------------------------------------------------------------------------------------------|
| AaBbCc123         | Nomi di comandi, file e directory;<br>output del computer sullo schermo                 | Aprire il file . login.<br>Per visualizzare tutti i file,<br>digitare $ls -a$ .<br>nome sistema% Nuovi<br>messaggi.               |
| AaBbCc123         | Caratteri digitati dall'utente, in contrasto<br>con l'output del computer sullo schermo | nome_sistema% su<br>Password:                                                                                                    |
| $A$ aBb $Cc123$   | Variabili dei comandi da sostituire con<br>nomi o valori reali                          | Per eliminare un file, digitare<br>rm nome file.                                                                                  |
| $A$ aBb $Cc123$   | Titoli di manuali, parole nuove o<br>termini da sottolineare nel contesto.              | Leggere il Capitolo 6 del<br>Manuale utente.<br>Queste opzioni sono dette<br>classi.<br>Questo file non deve essere<br>eliminato. |

# Prompt delle shell

La tabella seguente mostra i prompt predefiniti per utente e superutente nella C shell, nella Bourne shell e nella Korn shell.

| <b>Shell</b>                           | <b>Prompt</b> |  |
|----------------------------------------|---------------|--|
| C shell                                | nome_sistema% |  |
| C shell, superutente                   | nome sistema# |  |
| Bourne shell e Korn shell              | \$            |  |
| Bourne shell e Korn shell, superutente | #             |  |

**TABELLA P–2** Prompt delle shell

**vii**

## Nuove funzioni

Questo capitolo descrive le nuove funzioni delle release 8/99, 5/99 e 3/99 dell'ambiente operativo Solaris 7.

**TABELLA 1–1** Funzioni di Solaris 7

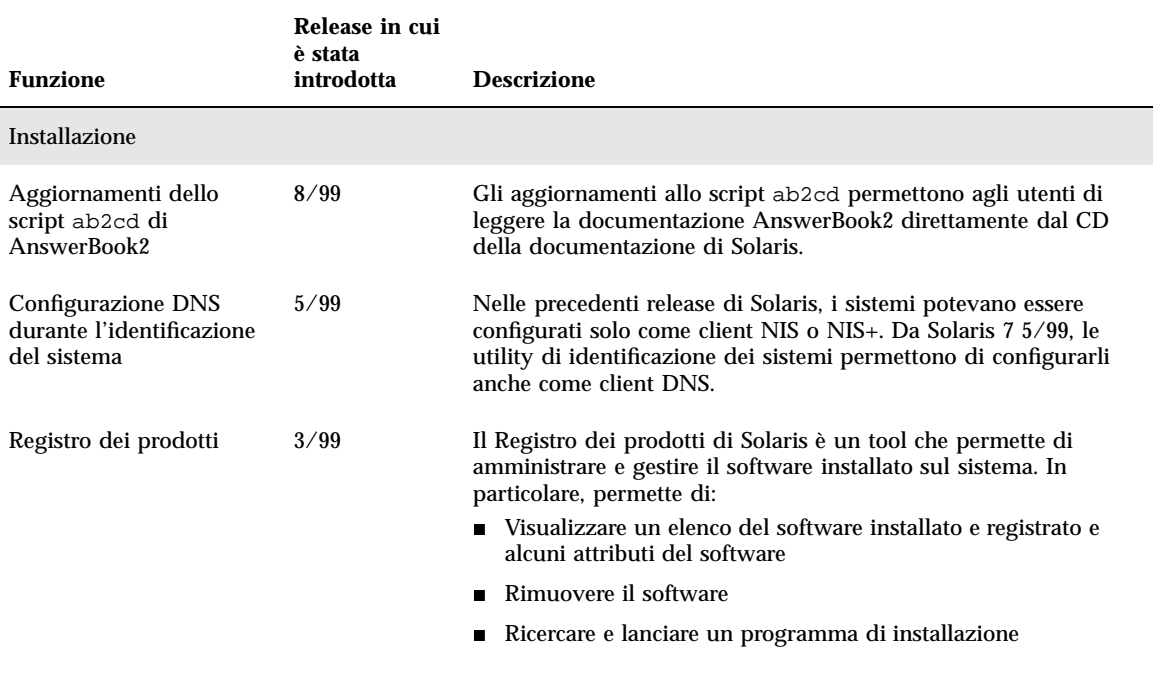

**1**

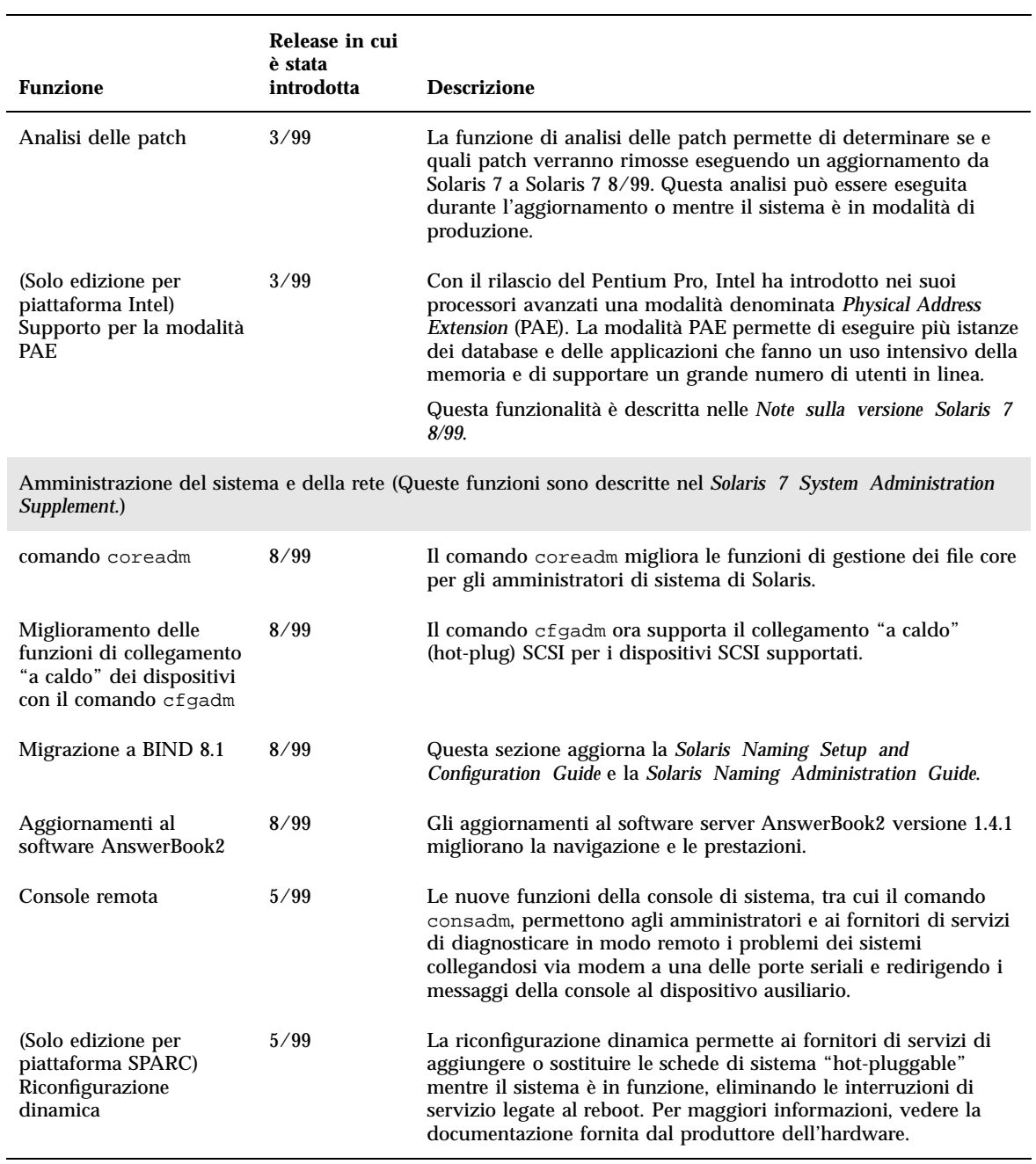

#### **TABELLA 1–1** Funzioni di Solaris 7 *(continua)*

#### **TABELLA 1–1** Funzioni di Solaris 7 *(continua)*

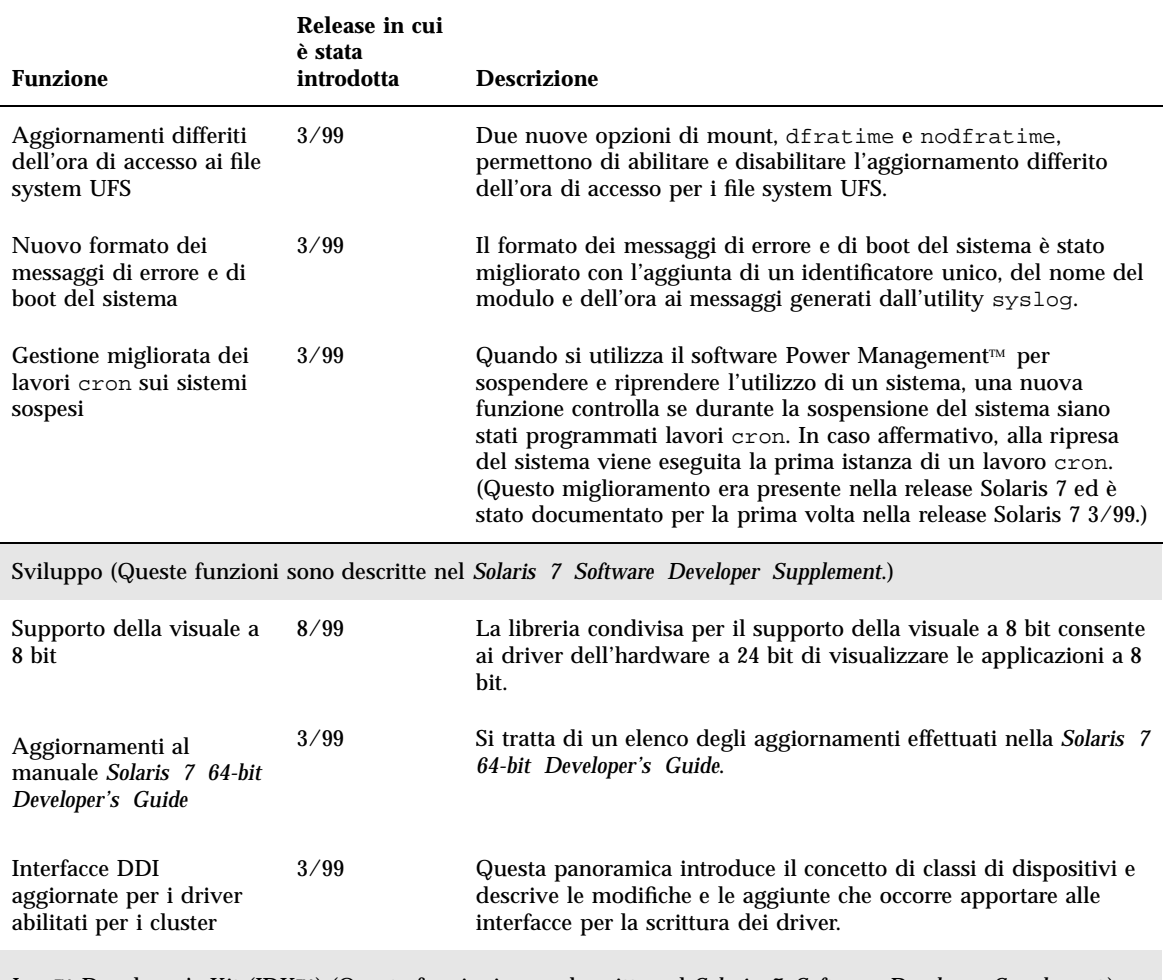

JavaTM Developer's Kit (JDKTM ) (Queste funzioni sono descritte nel *Solaris 7 Software Developer Supplement*.)

Nuove funzioni **3**

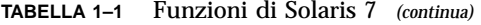

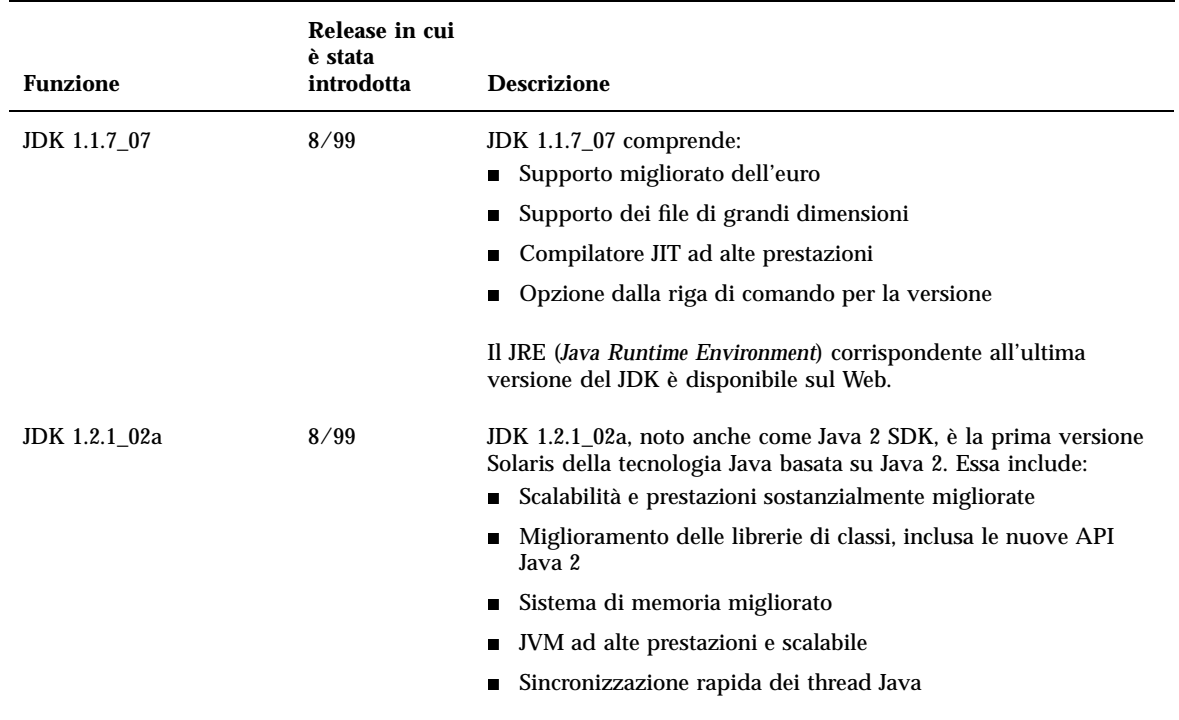

## Installazione dell'ambiente operativo Solaris 7 8/99

Questo capitolo contiene informazioni sui seguenti argomenti:

- "Consultazione della documentazione in linea" a pagina 5
- "Configurazione DNS durante l'identificazione del sistema" a pagina 6
- "Installazione dell'ambiente operativo Solaris 7 8/99" a pagina 7
- Procedura, Utilizzare Solaris 7 come server di installazione a pagina 8
- "Identificazione della versione di Solaris 7 8/99" a pagina 9

Per istruzioni dettagliate sull'installazione di Solaris 7 8/99, consultare i manuali *Libreria di installazione di Solaris 7 (edizione per piattaforma Intel)*, *Libreria di installazione di Solaris 7 (edizione per piattaforma SPARC)* e *Solaris Advanced Installation Guide*.

**Nota -** Per un elenco delle nuove piattaforme ed opzioni disponibili per questa versione di Solaris, consultare la documentazione del produttore dell'hardware.

# Consultazione della documentazione in linea

La seguente funzionalità è stata aggiornata in Solaris 7 8/99.

**5**

Lo script ab2cd che si trova sul CD della documentazione di Solaris 7, consente agli utenti di leggere la documentazione AnswerBook2 direttamente dal CD. Per maggiori informazioni sullo script ab2cd, vedere il file README\_it.html sul CD della documentazione di Solaris 7.

## Configurazione DNS durante l'identificazione del sistema

Le utility di identificazione del sistema nella release Solaris 7 5/99 sono state aggiornate. Le informazioni di questa sezione completano il contenuto del manuale *Solaris Advanced Installation Guide*.

Prima della release Solaris 7 5/99, le utility di identificazione del sistema permettevano di eseguire la configurazione solo come client NIS o come client NIS+. Con la release Solaris 7 5/99 e 8/99, queste utility permettono ora di configurare il sistema anche come client DNS, in modo interattivo o attraverso il file sysidcfg. Attualmente non è possibile specificare la configurazione come client DNS con il comando add\_install\_client.

Le utility di identificazione del sistema cercano di determinare automaticamente le informazioni di configurazione usando dati di diversa provenienza. Esse cercano inizialmente un file sysidcfg. Se non riescono a trovare le informazioni necessarie nel file sysidcfg, esse cercano di rilevare automaticamente i dati attraverso la rete. Se la configurazione è basata su un servizio di denominazione, le utility di identificazione del sistema cercano di localizzare automaticamente un servizio di denominazione, a meno che il tipo e la configurazione del servizio di denominazione siano specificate nel file sysidcfg. All'inizio, le utility cercano di rilevare automaticamente un server NIS+. Se non lo trovano, esse cercano un server NIS. Se la ricerca ha esito negativo, le utility chiedono di inserire le informazioni di configurazione in modo interattivo. Attualmente non è possibile rilevare automaticamente un server DNS.

### Preconfigurazione con il file sysidcfg

Il file sysidcfg preconfigura i dati di identificazione del sistema attraverso una serie di parole chiave (vedere la Tabella 2–1) che specificano le informazioni che si desidera preconfigurare. Il manuale *Solaris Advanced Installation Guide* contiene ulteriori informazioni sull'uso del file sysidcfg, inclusa una lista completa delle parole chiave disponibili.

La parola chiave name\_service è stata modificata per permettere di specificare il DNS come servizio di denominazione disponibile. Il nuovo utilizzo di questa parola chiave è descritto nella Tabella 2–1.

**TABELLA 2–1** La parola chiave name\_service

| <b>Informazioni</b><br>di                                            |        | Parole chiave                                                                                                    |                                                                                                    |
|----------------------------------------------------------------------|--------|----------------------------------------------------------------------------------------------------|----------------------------------------------------------------------------------------------------|
| configurazione                                                       | Piatt. |                                                                                                    | Dove trovare i valori/Esempio                                                                                                    |
| Servizio di<br>denominazione.<br>nome del<br>dominio, name<br>server | Tutte  | name service=NIS, NIS+, DNS,<br><b>NONE</b>                                                                                                    |                                                                                                    |
|                                                                      |        | Opzioni per NIS e NIS+:<br>{domain_name=nome_dominio<br>name_server=nome_host(indirizzo_ip)}                                                              | name service=NIS<br>{domain_name=west.arp.com<br>$name\_server = time(r(129.221.2.1))$                                                                                                    |
|                                                                      |        |                                                                                                    | name service=NIS+<br>{domain_name=west.arp.com.<br>$name\_server = time(r(129.221.2.1))$                                                                                                    |
|                                                                      |        | Opzioni per DNS:<br>{domain_name=nome_dominio<br>name_server=indirizzo_ip,<br>indirizzo_ip, indirizzo_ip (max. tre)<br>search=nome_dominio,               | name service=DNS<br>{domain_name=west.arp.com<br>name server=10.0.1.10,10.0.1.20<br>search=arp.com,east.arp.com}                                                                                                    |
|                                                                      |        | nome_dominio, nome_dominio,<br>nome_dominio,nome_dominio,<br>nome_dominio (max. sei, la lunghezza<br>totale non deve superare i 250<br>$\text{caratteri}$ | Nota - Scegliere solo un valore per<br>name_service. Includere una, entrambe o<br>nessuna delle parole chiave domain_name<br>e name_server. Se non si utilizza nessuna<br>parola chiave, omettere le parentesi $\{\}$ . |

# Installazione dell'ambiente operativo Solaris 7 8/99

Per installare l'ambiente operativo Solaris 7 8/99, consultare la sezione "Pianificazione e inizio dell'installazione" della *Libreria di installazione di Solaris 7 (edizione per piattaforma SPARC)* o della *Libreria di installazione di Solaris 7 (edizione per piattaforma Intel)*.

Installazione dell'ambiente operativo Solaris 7 8/99 **7**

**Nota -** Se si esegue Solstice<sup>™</sup> AdminSuite<sup>™</sup> 2.3 e si desidera aggiungere i servizi OS al server, è necessario installare la patch di Solstice AdminSuite 2.3 numero 104468–06 o una versione successiva. Per maggiori informazioni, vedere "Patch di AdminSuite necessaria per l'installazione o l'aggiornamento" a pagina 17.

### Utilizzare Solaris 7 come server di installazione

Per usare Solaris 7 come server di installazione è necessario modificare il file /etc/nsswitch.conf di Solaris 7 prima di eseguire add\_install\_client. La procedura illustrata qui di seguito integra le procedure di installazione incluse nella sezione "Preparing to Install Solaris Software Over the Network" della *Solaris Advanced Installation Guide*.

#### **1. Effettuare il backup del sistema.**

Seguire le istruzioni per il backup incluse nella sezione "Preparing to Install Solaris Software Over the Network" della *Solaris Advanced Installation Guide*.

**2. Accedere a questa riga del file** /etc/nsswitch.conf **di Solaris 7:**

hosts: xfn nis [NOTFOUND=return] files

**3. Rimuovere la voce** xfn **in modo che la riga appaia come segue:**

hosts: nis [NOTFOUND=return] files

#### **4. Installare l'ambiente operativo Solaris 7 8/99.**

Per installare l'ambiente operativo Solaris 7 8/99 usando Solaris 7 come server di installazione, vedere la sezione "Preparing to Install Solaris Software Over the Network" della *Solaris Advanced Installation Guide*.

# Identificazione della versione di Solaris 7 8/99

Per identificare la versione del software Solaris 7 8/99 digitare:

# **cat /etc/release**

Installazione dell'ambiente operativo Solaris 7 8/99 **9**

### Aggiornamento all'ambiente operativo Solaris 7 8/99

Questo capitolo contiene altre informazioni sull'aggiornamento all'ambiente operativo Solaris 7 8/99. Per istruzioni complete sull'aggiornamento, vedere i manuali *Libreria di installazione di Solaris 7 (Edizione per piattaforma SPARC)* o *Libreria di installazione di Solaris 7 (Edizione per piattaforma Intel)*.

La procedura da seguire dipende dall'ambiente operativo installato in quel momento. Scegliere dall'elenco seguente la procedura di aggiornamento appropriata per il sistema in uso.

- "Aggiornamento dall'ambiente operativo Solaris 2.5.1 o Solaris 2.6" a pagina 12
- "Aggiornamento dagli ambienti operativi Solaris 7 3/99 o 5/99: nessuna patch installata" a pagina 12

Seguire questa procedura di aggiornamento se non sono state installate singole patch sul sistema.

 "Aggiornamento dagli ambienti operativi Solaris 7 3/99 o 5/99: patch installate" a pagina 13

Seguire questa procedura di aggiornamento se sono state installate singole patch sul sistema.

**Nota -** Prima di effettuare l'aggiornamento a Solaris 7 8/99, leggere la sezione "Configurazione DNS durante l'identificazione del sistema" a pagina 6.

**Nota -** Per un elenco delle nuove piattaforme ed opzioni disponibili per questa versione di Solaris, consultare la documentazione del produttore dell'hardware.

**11**

### Aggiornamento dall'ambiente operativo Solaris 2.5.1 o Solaris 2.6

Se si esegue l'ambiente operativo Solaris 2.5.1 o 2.6, vedere "Aggiornamento di un sistema" nella *Libreria di installazione di Solaris 7 (Edizione per piattaforma SPARC)* o nella *Libreria di installazione di Solaris 7 (Edizione per piattaforma Intel)* per istruzioni su come effettuare l'aggiornamento alla versione Solaris 7 8/99.

**Nota -** Durante l'aggiornamento, può essere visualizzato un messaggio informativo riguardante alcuni dei package (SUNWolrte, SUNWoldcv, SUNWoldte, SUNWolaud). Non è richiesta alcuna operazione a riguardo.

Un esempio di messaggio può essere il seguente:

pkgadd di SUNWolrte su / in corso

Questo messaggio indica che si è cercato di installare la stessa versione e architettura di un package già installato.

Installazione di SUNWolrte eseguita con successo...

**Nota -** Se si esegue Solstice AdminSuite 2.3 e si desidera aggiungere i servizi OS al server, è necessario installare la patch di Solstice AdminSuite 2.3 numero 104468–06 o una versione successiva. Per maggiori informazioni, vedere "Patch di AdminSuite necessaria per l'installazione o l'aggiornamento" a pagina 17.

### Aggiornamento dagli ambienti operativi Solaris 7 3/99 o 5/99: nessuna patch installata

Se si esegue già l'ambiente operativo Solaris 7, 3/99 o 5/99 e non sono state installate singole patch, consultare la sezione "Aggiornamento di un sistema" nella *Libreria di installazione di Solaris 7 (Edizione per piattaforma SPARC)* o nella *Libreria di installazione di Solaris 7 (Edizione per piattaforma Intel)* per istruzioni su come effettuare l'aggiornamento alla versione Solaris 7 8/99.

**Nota -** Durante l'aggiornamento, può essere visualizzato un messaggio informativo riguardante alcuni dei package (SUNWolrte, SUNWoldcv, SUNWoldte, SUNWolaud). Non è richiesta alcuna operazione a riguardo.

Un esempio di messaggio può essere il seguente:

pkgadd di SUNWolrte su / in corso

Questo messaggio indica che si è cercato di installare la stessa versione e architettura di un package già installato.

Installazione di SUNWolrte eseguita con successo...

**Nota -** Se si esegue Solstice AdminSuite 2.3 e si desidera aggiungere i servizi OS al server, è necessario installare la patch di Solstice AdminSuite 2.3 numero 104468–06 o una versione successiva. Per maggiori informazioni, vedere "Patch di AdminSuite necessaria per l'installazione o l'aggiornamento" a pagina 17.

### Aggiornamento dagli ambienti operativi Solaris 7 3/99 o 5/99: patch installate

Se si utilizza già l'ambiente operativo Solaris 7, 3/99 o 5/99 e sono state installate alcune patch, l'aggiornamento a Solaris 7 8/99 avrà i seguenti effetti:

- Le patch integrate nel software Solaris 7 8/99 verranno riapplicate al sistema. Queste patch non potranno essere rimosse.
- $\blacksquare$  Le patch precedentemente installate che non sono incluse in Solaris 7 8/99 verranno rimosse.

Per ottenere l'elenco delle patch che verranno rimosse, usare il programma di analisi delle patch descritto qui di seguito.

Se sul sistema Solaris 7, 3/99 o 5/99 non sono state installate patch, vedere la sezione "Aggiornamento dagli ambienti operativi Solaris 7 3/99 o 5/99: nessuna patch installata" a pagina 12.

#### Analisi delle patch

La funzione di analisi delle patch è in grado di determinare se e quali patch verranno rimosse eseguendo l'aggiornamento all'ambiente operativo Solaris 7 8/99. Questa funzione è disponibile in forma di script da eseguire manualmente e come parte del metodo di installazione interattiva.

Aggiornamento all'ambiente operativo Solaris 7 8/99 **13**

- Se l'aggiornamento viene eseguito con il metodo di installazione interattiva, scegliere l'opzione Analyze per eseguire l'analisi.
- Se non si utilizza il metodo di installazione interattiva, seguire la procedura descritta qui sotto per eseguire l'analisi con lo script analyze\_patches.

Al termine dell'analisi, vedere "Controllo dei risultati del programma di analisi" a pagina 15 che riporta informazioni dettagliate sui risultati dell'analisi delle patch.

#### Esecuzione dello script analyze\_patches

**Nota -** Per eseguire lo script analyze\_patches, il sistema installato e il CD di Solaris 7 8/99 (o la sua immagine in rete) devono essere accessibili allo script attraverso un'attivazione (mount) NFS™ o su un supporto attivato localmente.

#### **1. Spostarsi nella directory** Misc **dell'immagine dell'OS.**

 Se l'immagine si trova su un CD attivato localmente su un sistema SPARC, usare il comando seguente:

# **cd /cdrom/sol\_7\_899\_sparc/s0/Solaris\_2.7/Misc**

 Se l'immagine si trova su un CD attivato localmente su un sistema x86, usare il comando seguente:

# **cd /cdrom/sol\_7\_899\_x86/s2/Solaris\_2.7/Misc**

 Se l'immagine è disponibile attraverso un mount NFS, usare il comando seguente:

# **cd /***directory\_di\_mount\_NFS***/Solaris\_2.7/Misc**

**2. Eseguire lo script** analyze\_patches**:**

# **./analyze\_patches**

Dalla riga di comando è possibile usare le opzioni indicate nella Tabella 3–1.

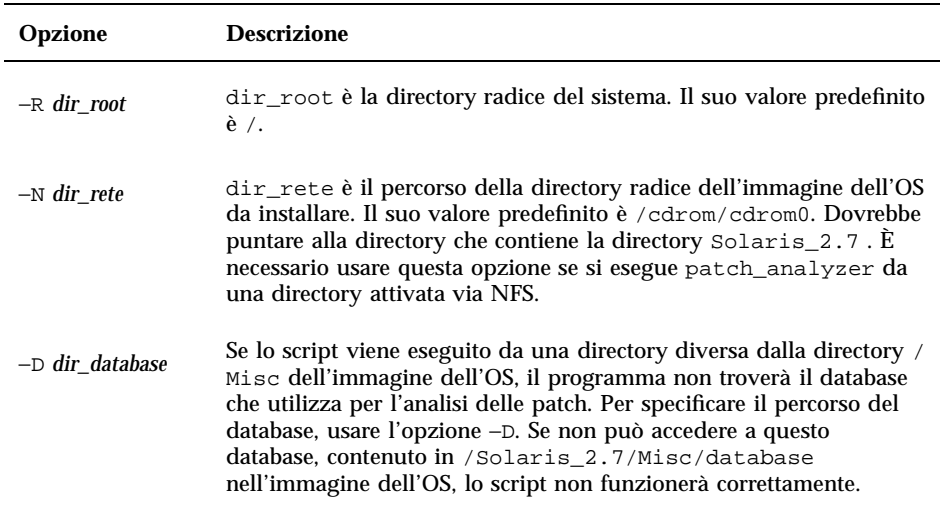

#### Controllo dei risultati del programma di analisi

Dopo aver terminato l'analisi, procedere come segue per controllarne i risultati.

- **1. Esaminare l'output dello script** analyze\_patches**.**
	- Il programma di analisi fornisce un elenco delle patch che saranno rimosse, retrogradate, accumulate o rese obsolete da altre patch. L'accumulazione delle patch è simile all'aggiornamento: la patch accumulata viene rimossa e le sue correzioni vengono fornite da una nuova patch. Compaiono messaggi simili ai seguenti:

```
Patch 105644-03 will be removed.
Patch 105925 will be downgraded from -02 to -01.
Patch 105776-01 will be accumulated/obsoleted by patch 105181-05.
```
- Se il programma non produce un elenco, questo significa che non verrà effettuata alcuna azione sulle patch precedentemente installate sul sistema.
- **2. Determinare se la sostituzione e la eliminazione delle patch siano accettabili.**
	- Se le sostituzioni ed eliminazioni delle patch dal software di sistema Solaris 7 8/99 sono accettabili, passare alla sezione "Aggiornamento di un sistema" nella

*Libreria di installazione di Solaris 7 (edizione per piattaforma SPARC)* o nella *Libreria di installazione di Solaris 7 (edizione per piattaforma Intel)* per informazioni su come eseguire l'aggiornamento al sistema operativo Solaris 7 8/99.

 Se le sostituzioni ed eliminazioni delle patch dal software di sistema Solaris 7 8/99 non sono accettabili, non eseguire l'aggiornamento con il CD di Solaris 7 8/99. È possibile usare il CD Solaris 7 MU3 e le *Note sul Maintenance Update 3 di Solaris 7* per installare le patch sul sistema Solaris 7.

**Nota -** Durante l'aggiornamento, può essere visualizzato un messaggio informativo riguardante alcuni dei package (SUNWolrte, SUNWoldcv, SUNWoldte, SUNWolaud). Non è richiesta alcuna operazione a riguardo.

Un esempio di messaggio può essere il seguente:

pkgadd di SUNWolrte su / in corso

Questo messaggio indica che si è cercato di installare la stessa versione e architettura di un package già installato.

Installazione di SUNWolrte eseguita con successo...

**Nota -** Se si esegue Solstice AdminSuite 2.3 e si desidera aggiungere i servizi OS al server, è necessario installare la patch di Solstice AdminSuite 2.3 numero 104468–06 o una versione successiva. Per maggiori informazioni, vedere "Patch di AdminSuite necessaria per l'installazione o l'aggiornamento" a pagina 17.

### Aggiunta di patch

Questo capitolo contiene informazioni sull'installazione delle patch necessarie per aggiungere i servizi OS al proprio server e su come aggiornare i client dopo l'aggiornamento del server.

## Patch di AdminSuite necessaria per l'installazione o l'aggiornamento

Questo paragrafo integra la sezione "Adding Server and Client Support Task Map" della *System Administration Guide, Volume I* sul CD della documentazione di Solaris 7.

Quando si installano client diskless o sistemi Solstice AutoClient™ da un server che esegue Solstice AdminSuite 2.3, è necessario installare la patch di Solstice AdminSuite 2.3 numero 104468-06 o una versione successiva. La patch e le istruzioni per la sua installazione sono disponibili alla pagina

http://access1.sun.com/private-cgi/patch2html?README.104468-11. Se non è possibile ottenere la patch da access1.sun.com, rivolgersi ai propri normali canali di supporto.

Se si utilizza Solstice AdminSuite con una release di Solaris da cui è sconsigliabile o impossibile rimuovere tutte le patch, per aggiungere i servizi OS è necessario che sia presente questo file:

/var/sadm/patch/.mu\_applied

Questo file viene creato automaticamente dalle seguenti release di MU:

- Solaris  $2.5.1$ : MU3, MU4 e MU5
- Solaris 2.6: MU1 e MU2

**17**

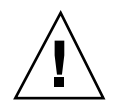

**Avvertenza -** Questo metodo impedisce a Solstice AdminSuite di mantenere il controllo su tutte le patch del sistema. Per aggiungere o rimuovere le patch, usare admclientpatch.

## Aggiornamento dei client dopo l'aggiornamento del server

Questa sezione integra la sezione "Aggiornamento di un sistema" nella *Libreria di installazione di Solaris 7 (edizione per piattaforma SPARC)* e nella *Libreria di installazione di Solaris 7 (edizione per piattaforma Intel)*.

Dopo aver effettuato l'aggiornamento di un server, è necessario applicare le patch nella directory Patches del CD di Solaris 7 8/99 ai client che si connettono a quel server.

Per maggiori informazioni sull'aggiunta di patch ai client, vedere la pagina man patchadd(1M). Per maggiori informazioni sugli aggiornamenti dei server, vedere la pagina man server\_upgrade(1M).

### Amministrazione e rimozione del software

Questo capitolo descrive il Registro dei prodotti di Solaris.

**Nota -** Per consultare le pagine man più aggiornate, usare il comando man. Le pagine man della release Solaris 7 8/99 contengono nuove informazioni che non erano incluse nel *Solaris 7 Reference Manual AnswerBook*™.

## Uso del Registro dei prodotti di Solaris

Il Registro dei prodotti è stato introdotto a partire dalla release Solaris 7 3/99.

Questa sezione integra il contenuto della *Libreria di installazione di Solaris 7 (Edizione per piattaforma Intel)* e della *Libreria di installazione di Solaris 7 (Edizione per piattaforma SPARC)*.

Il Registro dei prodotti di Solaris è un tool che facilita l'amministrazione del software installato sul sistema. Una volta effettuata l'installazione di Solaris, il Registro dei prodotti comprende un elenco di tutto il software installato con Solaris Web Start 2.0 o con i normali comandi per la gestione dei package di Solaris. Per avviare il Registro dei prodotti, digitare /usr/bin/prodreg dalla riga di comando.

Il Registro dei prodotti permette di:

- Visualizzare l'elenco del software installato e registrato insieme con alcuni attributi del software
- Rimuovere il software
- Ricercare e avviare un programma di installazione

**19**

Per maggiori informazioni sull'installazione con Web Start, vedere la *Libreria di installazione di Solaris 7 (Edizione per piattaforma Intel)* o la *Libreria di installazione di Solaris 7 (Edizione per piattaforma SPARC)*.

### Cos'è il Registro dei prodotti?

Il Registro dei prodotti di Solaris è un tool che presenta un elenco di tutto il software installato con Solaris Web Start 2.0 o con i comandi per la gestione dei package di Solaris.

La finestra principale, raffigurata qui sotto nella Figura 5–1, è divisa in tre aree di informazioni: un elenco del software installato e registrato, gli attributi standard del software correntemente selezionato, e un'area in cui sono elencati gli attributi personalizzati e gli attributi interni del software registrato.

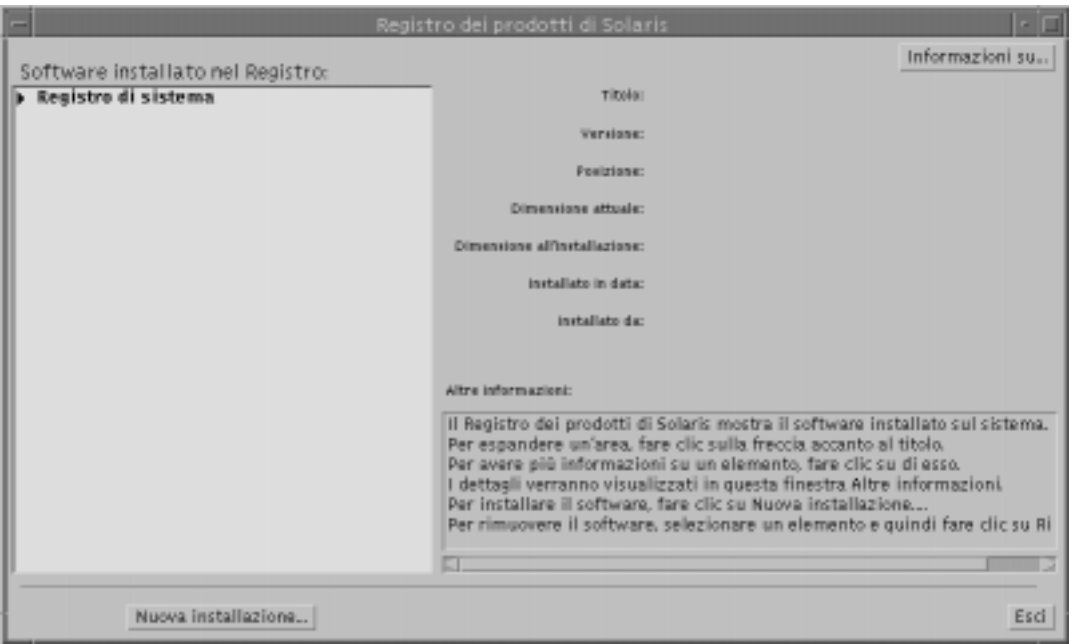

*Figura 5–1* Configurazione iniziale del Registro dei prodotti di Solaris

Per visualizzare i diversi elementi del Registro dei prodotti, fare clic sul triangolo a sinistra della voce "Registro di sistema". Si noti che l'orientamento del triangolo cambia, puntando in basso invece che a destra. Tutti gli elementi del Registro affiancati da un triangolo che punta a destra possono essere espansi in questo modo. Viceversa, facendo clic su un triangolo orientato verso il basso si produce la compressione dell'elemento associato. Gli elementi preceduti da un quadrato non possono essere né espansi né compressi.

La sezione "Solaris 7 v2.7 (SunOS 5.7) [0]" della finestra del Registro dei prodotti (vedere qui sotto la Figura 5–2) contiene sempre due elementi: il cluster di configurazione selezionato durante l'installazione di Solaris e una voce "altro software di sistema". Il cluster di configurazione può essere il gruppo software di base, il gruppo per l'utente finale, quello per sviluppatori o il prodotto completo (sui sistemi SPARC è disponibile anche il cluster Prodotto completo più supporto OEM). La sezione "altro software di sistema" contiene i prodotti Solaris che non fanno parte del cluster di configurazione selezionato. Inoltre, la sezione "software non classificato" contiene i package installati con il comando pkgadd che non vengono riconosciuti come prodotti Solaris o come componenti del cluster di configurazione.

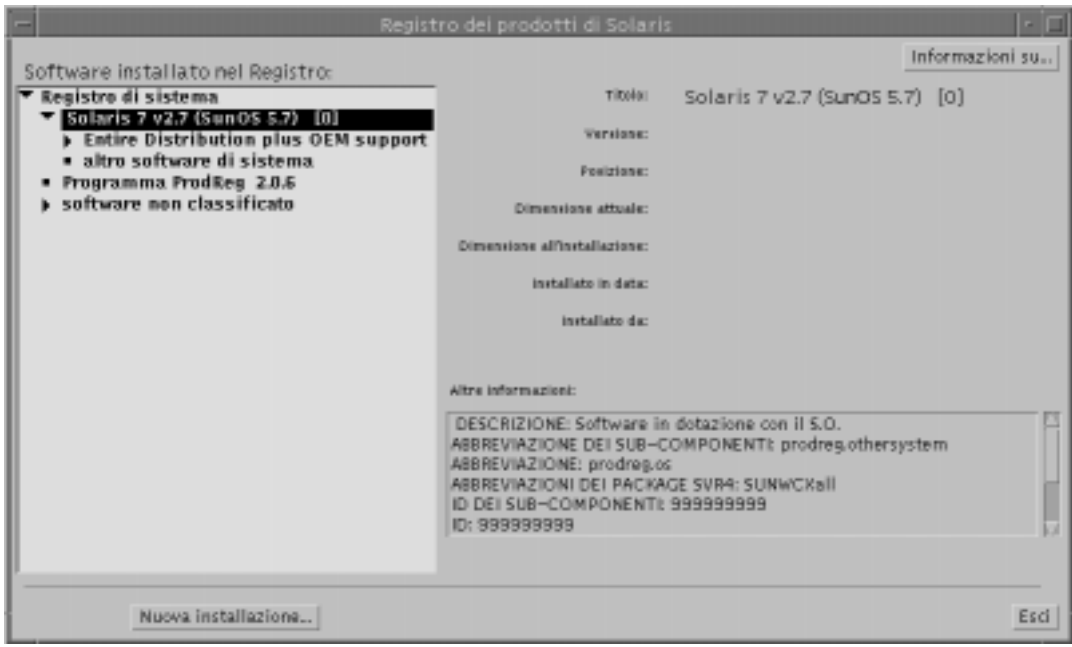

*Figura 5–2* Visualizzazione espansa del Registro dei prodotti di Solaris

#### Sezione degli attributi del Registro dei prodotti

Gli attributi dei prodotti compaiono sopra il riquadro "Altre informazioni:" nella finestra del Registro dei prodotti. Per i prodotti installati con Web Start, il Registro presenta sempre almeno il titolo, la versione, la posizione e la data di installazione. Gli elementi che compaiono espandendo un prodotto o un cluster ereditano le informazioni relative alla versione del prodotto. Facendo clic su un elemento vengono visualizzati i valori dei suoi attributi.

Amministrazione e rimozione del software **21**

#### Prodotti che sono stati rimossi

A volte, nella finestra del Registro dei prodotti appaiono prodotti software che in realtà sono stati rimossi manualmente o con il comando pkgrm. In questo caso, sotto l'attributo "Installato da:" compare un'icona indicante la mancanza di file (vedere qui sotto la Figura 5–3). È possibile reinstallare il software usando il comando pkgadd oppure rimuoverlo usando il Registro.

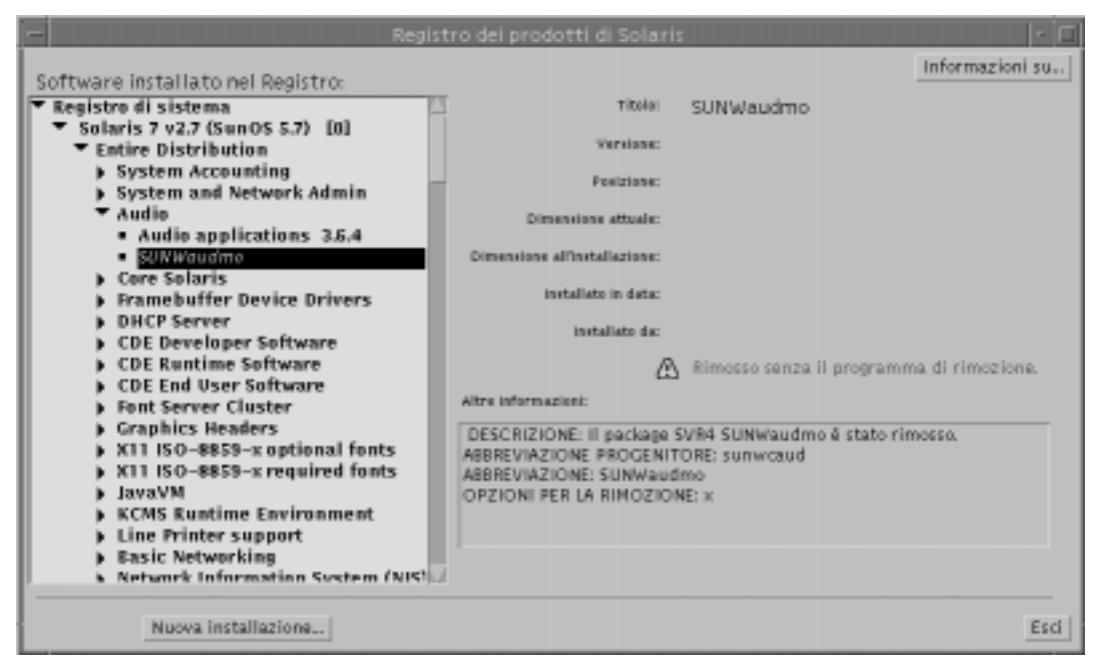

*Figura 5–3* Messaggio di file mancanti nel Registro dei prodotti di Solaris

### Visualizzazione del software registrato, rimozione e avvio di un programma di installazione

Questa sezione spiega come eseguire le seguenti operazioni:

- Visualizzare un elenco del software installato e registrato e alcuni attributi del software
- **Rimuovere un prodotto software**
- Ricercare e avviare un programma di installazione

#### Visualizzare il software registrato

Il Registro dei prodotti di Solaris permette di visualizzare un elenco del software installato e registrato. È anche possibile visualizzare gli attributi dei componenti software elencati.

#### **1. Avviare il Registro con il seguente comando:**

/usr/bin/prodreg

Viene aperta la finestra principale del Registro con le informazioni relative al Registro di sistema. Fare clic sul triangolo a sinistra di questo elemento per visualizzare l'elenco del software installato e registrato.

**2. Per visualizzare gli attributi di un prodotto software, selezionare il prodotto facendo clic sul suo nome nell'elenco.**

Il Registro visualizzerà gli attributi del software selezionato.

#### $\blacktriangledown$  Rimuovere il software

#### **1. Avviare il Registro con il seguente comando:**

/usr/bin/prodreg

Viene aperta la finestra principale del Registro con le informazioni relative al Registro di sistema. Fare clic sul triangolo a sinistra di questo elemento per visualizzare l'elenco del software installato e registrato.

Per avviare il Registro sarà in genere sufficiente inserire il comando prodreg.

- **2. Nella finestra principale del Registro, selezionare il software da rimuovere facendo clic sul suo nome nell'elenco.**
- **3. Controllare gli attributi del software per confermare che si tratti del prodotto che si desidera rimuovere.**
- **4. Fare clic sul pulsante Rimozione nella parte inferiore della finestra principale del Registro.**

#### Avviare un programma di installazione dal Registro

**1. Avviare il Registro con il seguente comando:**

/usr/bin/prodreg

Amministrazione e rimozione del software **23**

Per avviare il Registro sarà in genere sufficiente inserire il comando prodreg.

**2. Fare clic sul pulsante Nuova installazione nella parte inferiore della finestra principale del Registro.**

Verrà visualizzato il riquadro di selezione "Seleziona il programma di installazione", che inizialmente punterà alla directory /cdrom.

- **3. Usare la finestra di dialogo "Seleziona il programma di installazione" per cercare il programma di installazione da avviare.**
- **4. Una volta identificato il programma di installazione, fare clic sul suo nome nell'elenco File.**
- **5. Per avviare il programma di installazione, fare clic su OK.**